# **Aula 11.1 Transmissão remota utilizando o sistema JE-Connect**

De posse do Kit JE-Connect, gerado pela SECAT, os procedimentos para a transmissão remota poderão ser realizados. Nesta parte do treinamento você vai conhecer melhor os componentes do Kit JE-Connect, como acioná-lo na máquina do local de transmissão, como configurá-lo na rede de comunicação de dados do local e finalmente acionar o Transportador para realizar a transmissão dos boletins de urna.

### **Conheça os equipamentos que compõem o kit do JE Connect:**

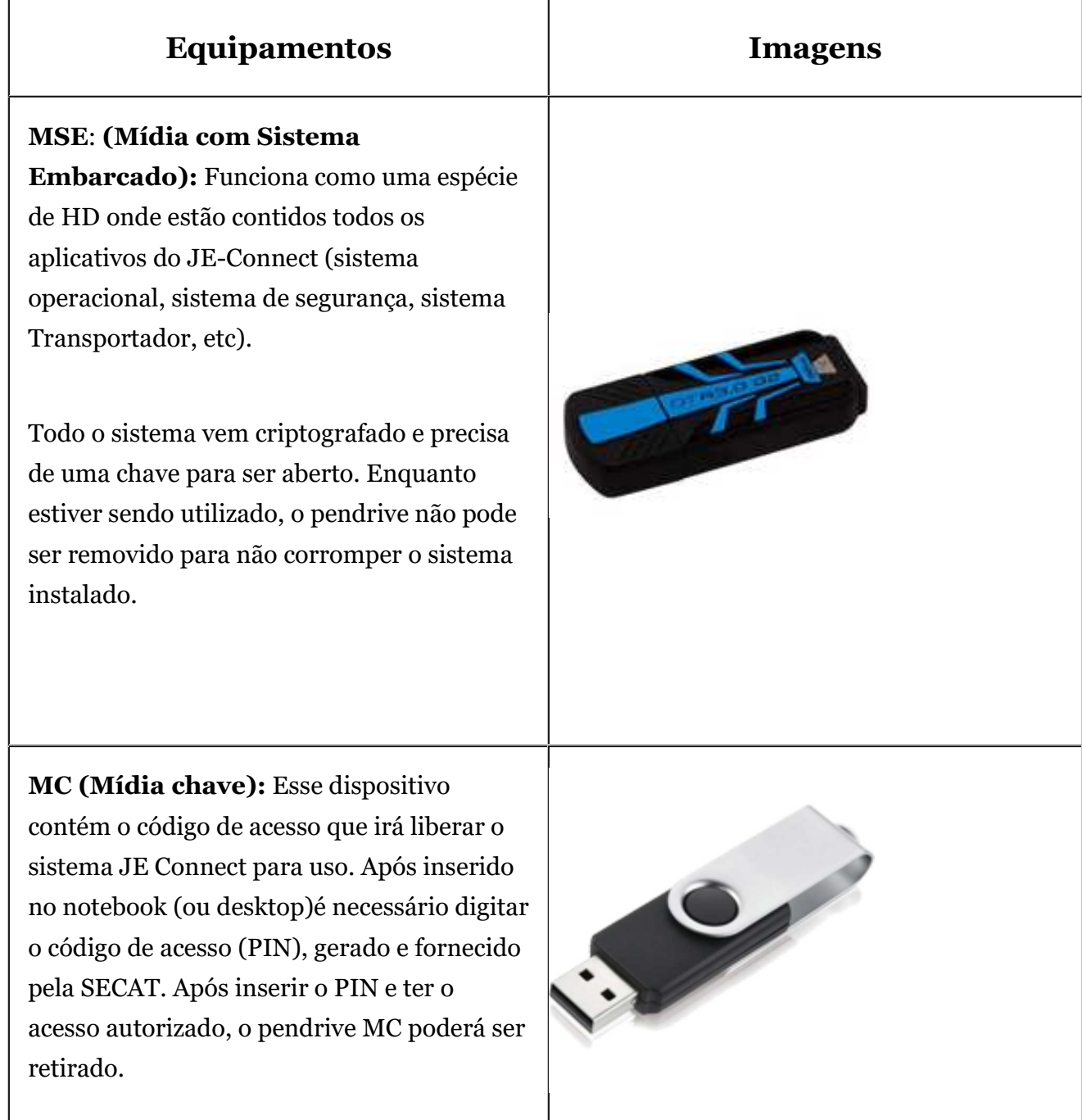

Clique aqui e veja o fluxo do JE Connect.

## **Passo a passo do JE-Connect**

# **Procedimentos**

## **1º Passo**

Conecte na porta **USB** o pendrive **MSE** com o notebook desligado e só depois da inserção da MSE, o notebook deverá ser ligado. Caso tudo ocorra da maneira esperada o sistema carregará automaticamente e surgirá uma tela solicitando a senha de desbloqueio.

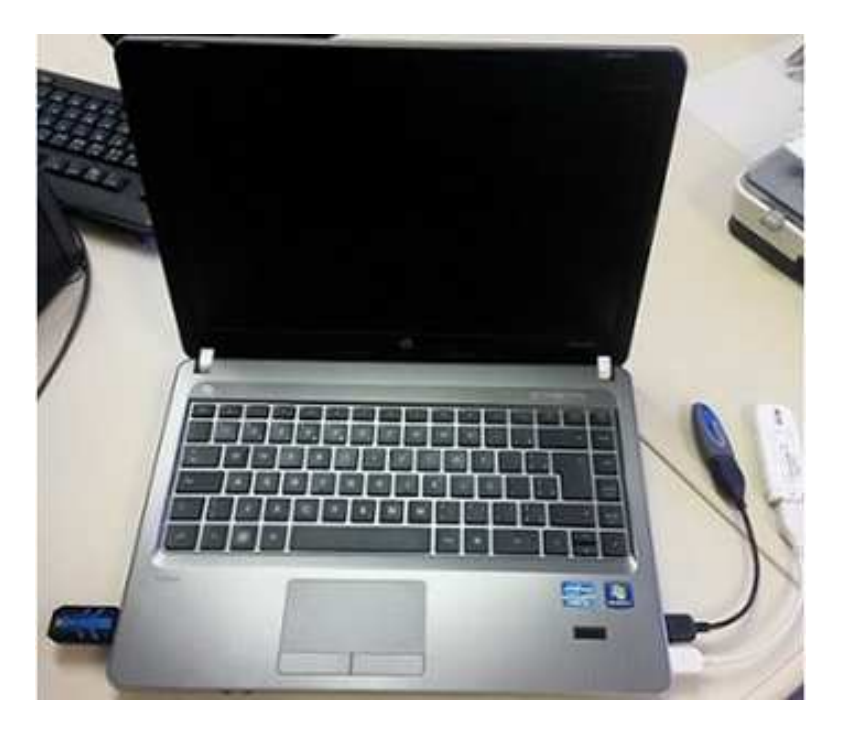

Se o JE-Connect não inicializar automaticamente será necessário configurar a inicialização do computador.

Clique aqui para saber como isso é feito.

Na tela surgirá a mensagem "Informe a senha de desbloqueio". Neste momento insira a Mídia-Chave (MC) na porta USB. Digite o código PIN que lhe foi fornecido e pressione "ENTER"

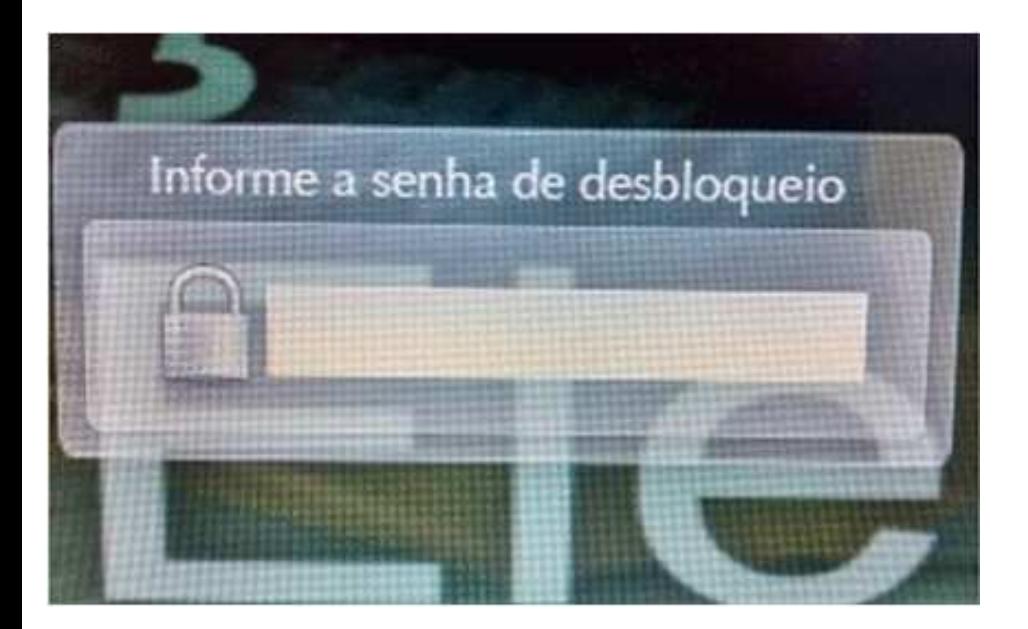

Não se esqueça de ter o MC conectado, pois sem ele o PIN será recusado.

## **3º Passo**

Ao ser aceito o código, irá surgir na tela a mensagem "JE-Connect: ACESSO AUTORIZADO!!!". Se o código não for aceito verifique se a Mídia-Chave (MC) está corretamente conectada e tente novamente. Após 3 falhas consecutivas é necessário que reinicie o computador para tentar novamente.

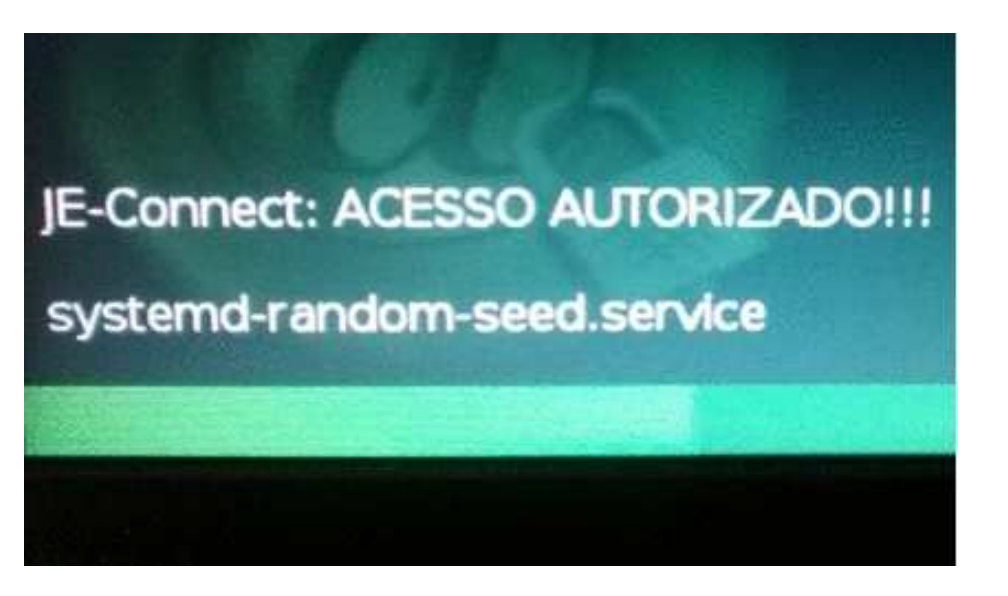

Nunca retire a MSE com o equipamento ligado

### **4º Passo**

Neste momento deverá aparecer a tela do Aplicativo JE-Connect-2020.

Selecionar o tipo de Conexão a ser utilizada no Local de Transmissão. A maioria dos locais utilizarão **Rede Externa via DHCP**;

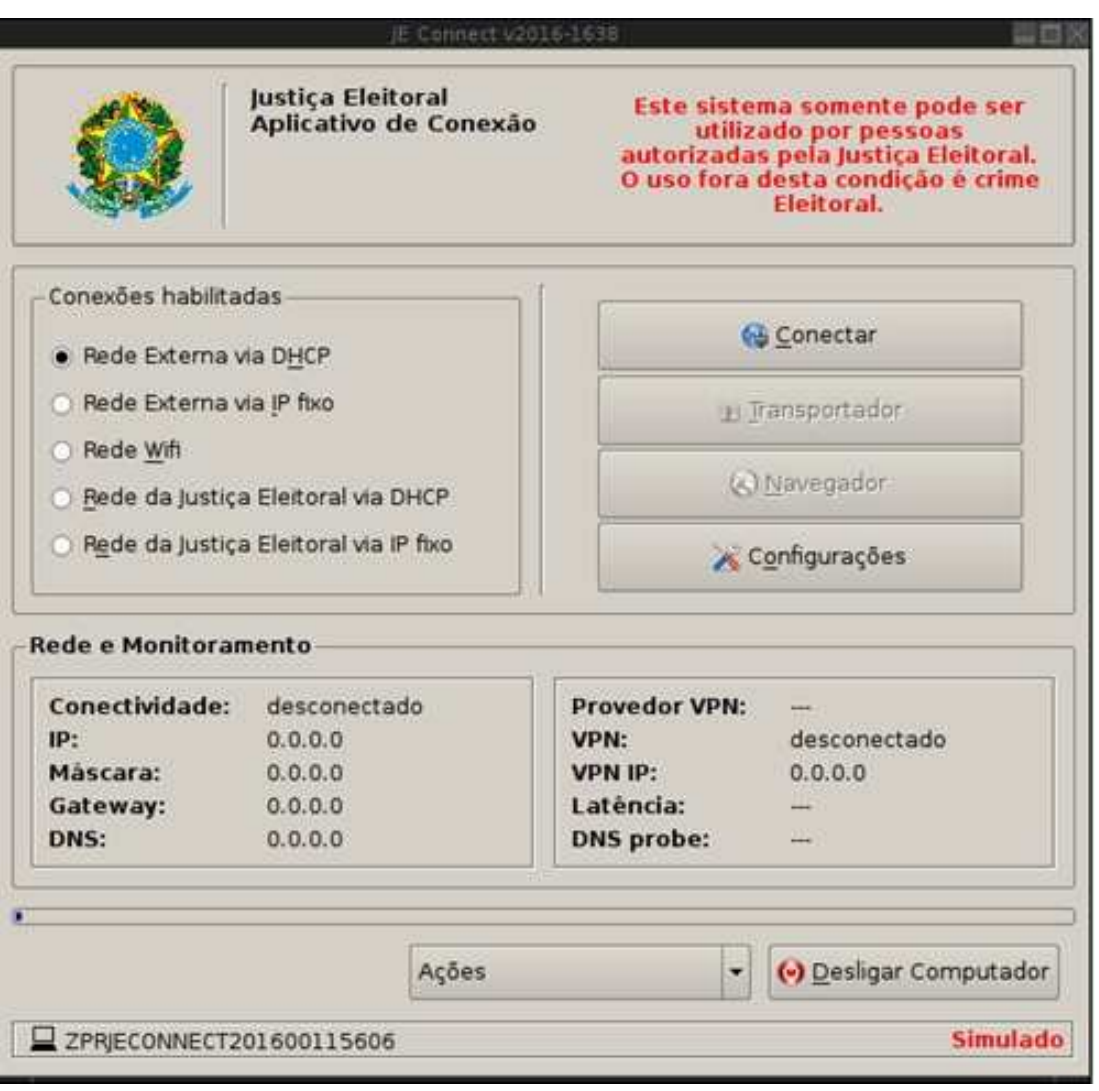

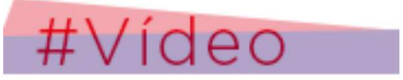

**Veja os vídeos com as diferentes formas de conexão:(***Atenção: Não há áudio nos vídeos***)**

**Clique aqui para assitir: Rede Externa via DHCP**

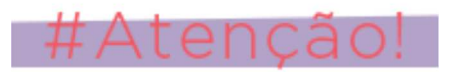

Utilize o transportador para transmitir os dados da eleição, de acordo com as instruções fornecidas, de funcionamento do transportador,

conforme a aula 11.